# **BAB IV PERANCANGAN**

#### **4.1 Analisis Sistem Terdahulu**

Penelitian terdahulu yang dijadikan pembanding dalam penelitian ini dari jurnal yang berjudul "Aplikasi Pengolahan Citra untuk Menentukan Tingkat Kematangan Buah Pisang dengan Menggunakan Ruang Warna Hue" oleh Mutiara Risvita B dan Ericks Rahmat Swedia. Dalam penelitian tersebut, peneliti menentukan tingkat kematangan buah pisang dengan menggunakan ruang warna hue. Warna hue yang digunakan terdiri dari warna merah, kuning, hijau, cyan, biru, dan magenta. Nilai warna hue yang didapatkan dari objek pisang yang digunakan merupakan hasil proses pencari melalui aplikasi Adobe Photoshop. Buah pisang yang dijadikan objek penelitian berupa buah pisang satuan. Hasil pemeriksaan tingkat kematangan terbagi menjadi 2 jenis yaitu buah pisang matang dan buah pisang belum matang (B & Swedia, 2017).

# **4.2 Spesifikasi Kebutuhan Sistem Baru**

## **4.2.1 Spesifikasi Kebutuhan Perangkat Keras**

Penelitian ini menggunakan perangkat keras yang terdiri dari prosesor, *harddisk*, dan *memory*. Spesifikasi kebutuhan perangkat keras tertera pada tabel berikut.

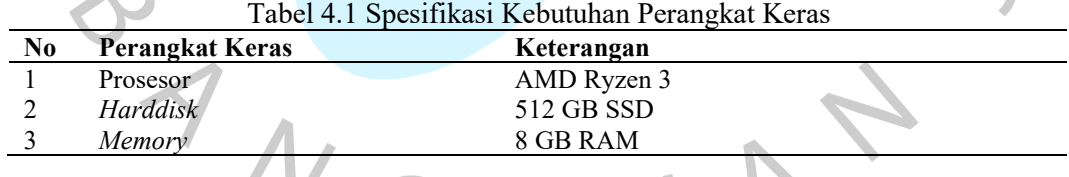

## **4.2.2 Spesifikasi Kebutuhan Perangkat Lunak**

Penelitian ini menggunakan perangkat lunak yang terdiri dari sistem operasi dan aplikasi editor. Spesifikasi kebutuhan perangkat lunak yang digunakan tertera pada tabel berikut.

| N <sub>0</sub> | Perangkat          | Keterangan                                                                            |  |
|----------------|--------------------|---------------------------------------------------------------------------------------|--|
|                | Windows 11 64-bit  | Sistem operasi yang digunakan.                                                        |  |
|                | Google Colab       | Aplikasi untuk membangun aplikasi yang menentukan<br>gambar pisang atau bukan pisang. |  |
|                | <b>IDE</b> Pycharm | Aplikasi untuk membangun aplikasi utama dalam<br>penelitian.                          |  |
|                | Figma              | Platform yang digunakan untuk desain mockup<br>perancangan aplikasi.                  |  |

Tabel 4.2 Spesifikasi Kebutuhan Perangkat Lunak

#### **4.3 Perancangan Sistem**

Pada tahap perancangan sistem identifikasi kematangan pisang kepok yang berfungsi untuk mengenali kematangan pisang kepok berdasarkan 3 kelas yaitu pisang kepok belum matang, pisang kepok matang, dan pisang kepok terlalu matang atau busuk terdiri dari beberapa tahap. Berikut gambar dan penjelasan mengenai tahapan pembuatan aplikasi identifikasi kematangan pisang kepok.

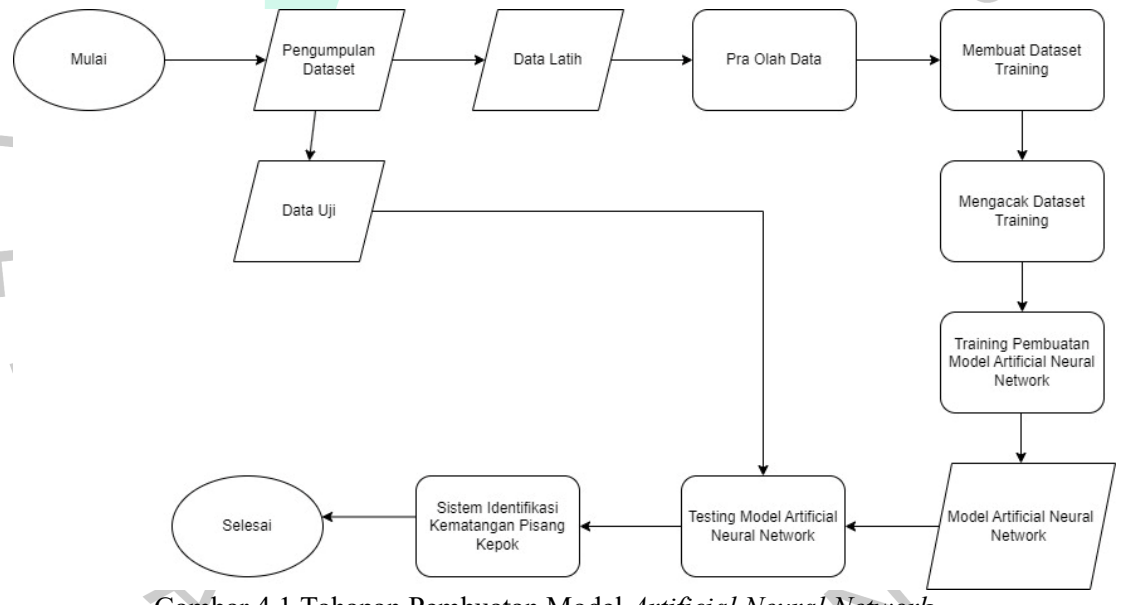

Gambar 4.1 Tahapan Pembuatan Model *Artificial Neural Network*

# **4.3.1 Pengumpulan Dataset**

Pengumpulan dataset merupakan langkah awal yang dilakukan oleh peneliti dalam proses pembuatan aplikasi identifikasi kematangan pisang kepok. Dataset yang dikumpulkan untuk sebagai data latih terdiri dari 300 gambar pisang kepok yang terbagi menjadi 3 kelas, yaitu 100 gambar pisang kepok belum matang, 100 gambar pisang kepok matang, dan 100 gambar pisang kepok terlalu matang atau busuk. Sedangkan dataset yang dikumpulkan untuk sebagai data uji terdiri dari 30 gambar pisang kepok yang terbagi menjadi 3 kelas, yaitu 10 gambar pisang kepok belum matang, 10 gambar pisang kepok matang, dan 10 gambar pisang kepok terlalu matang atau busuk. Jadi, peneliti mengumpulkan dataset sebanyak 330 gambar pisang kepok.

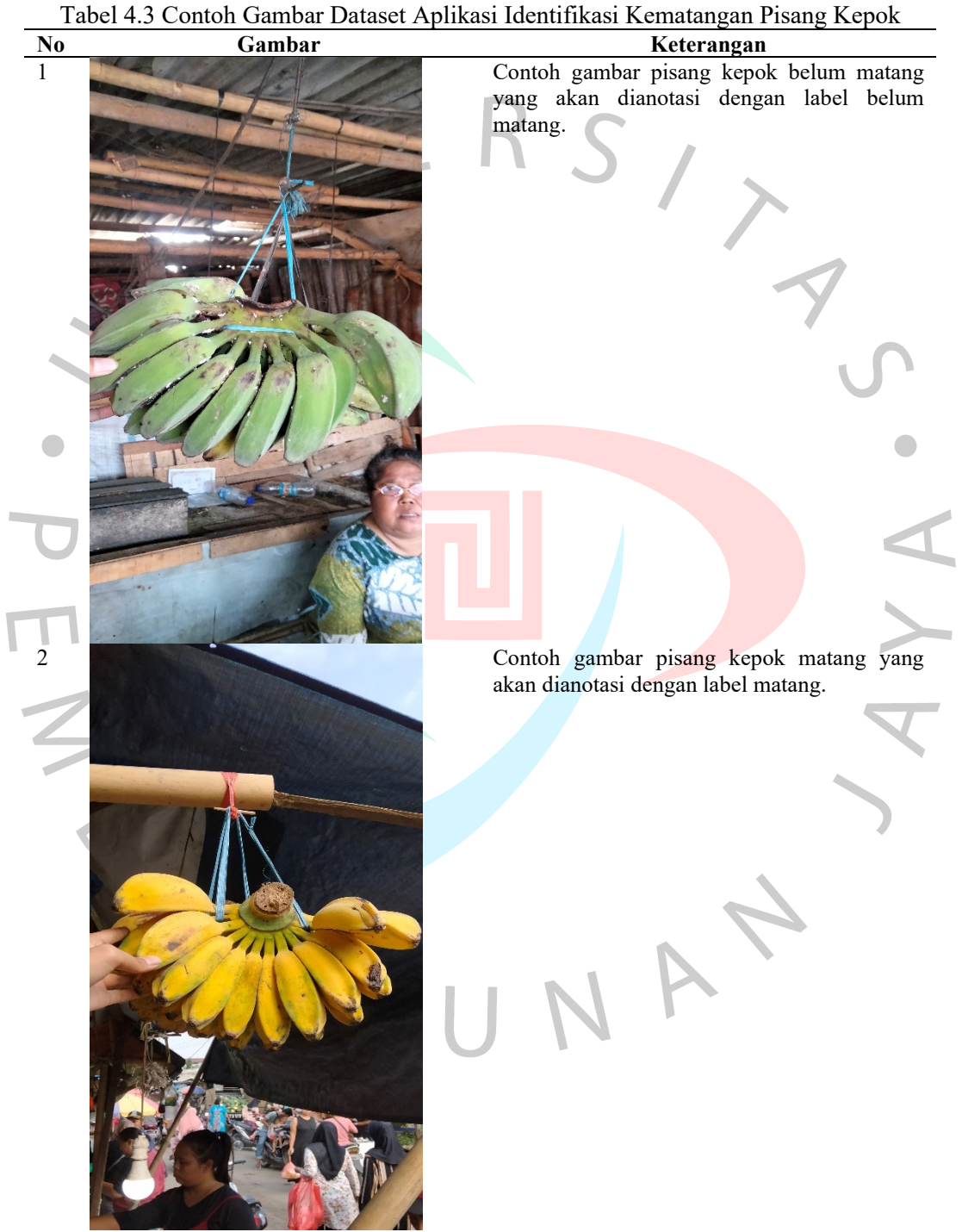

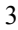

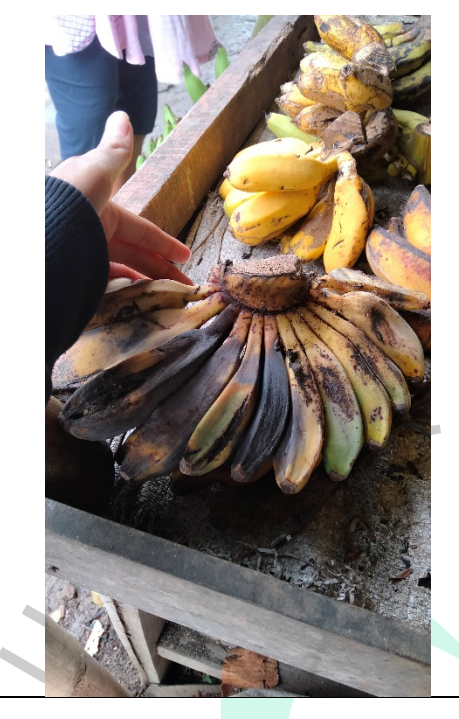

 $\begin{array}{c} \mathcal{A} \\ \mathcal{N}_G \end{array}$ 

3 Contoh gambar pisang kepok terlalu matang atau busuk yang akan dianotasi dengan label terlalu matang atau busuk.

# **4.3.2 Pra Olah Data**

Pada tahap ini peneliti melakukan beberapa proses terhadap data latih yang dikumpulkan. Berikut penjelasan proses pra olah dataset untuk pembuatan aplikasi identifikasi tingkat kematangan pisang kepok.

1. Peneliti mengubah rasio aspek setiap gambar dari ukuran 16:9 menjadi ukuran 1:1. Hal ini dilakukan agar gambar yang digunakan fokus pada objek pisang kepok.

 $\blacksquare$ 

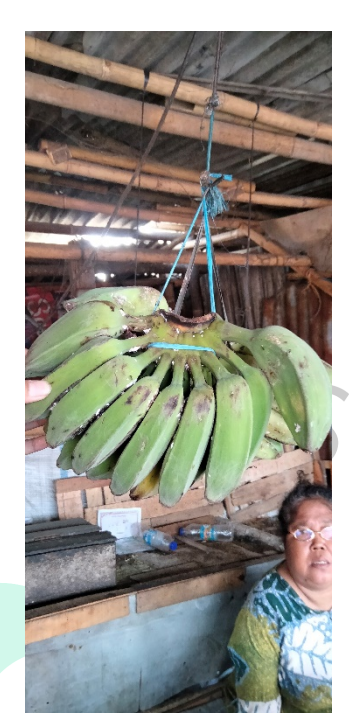

Gambar 4.2 Contoh Gambar Pisang Kepok dengan Rasio Aspek 16:9

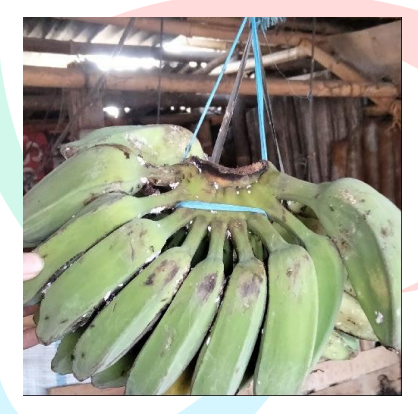

Gambar 4.3 Contoh Gambar Pisang Kepok dengan Rasio Aspek 1:1

- 2. Peneliti mengubah ukuran gambar menjadi 500 piksel x 500 piksel dengan menggunakan sebuah aplikasi.
- 3. Peneliti mengubah nama *file* asli menjadi a\_0 sampai a\_99 untuk gambar pisang kepok belum matang, b\_0 sampai b\_99 untuk gambar pisang kepok matang, dan c\_0 sampai c\_99 untuk pisang kepok terlalu matang atau busuk.
- 4. Peneliti mengubah nama *file* dari 300 gambar pisang kepok tersebut menjadi pisang ori (0) sampai pisang ori (299).
- 5. Latar dari 300 gambar pisang kepok tersebut diubah menjadi berwarna putih dan dinamakan pisang lp (0) sampai pisang lp (299). Hal ini dilakukan agar

pada saat identifikasi kematangan pisang kepok, hanya warna pada objek pisang kepok yang diproses sebagai penentuan kematangan pisang kepok.

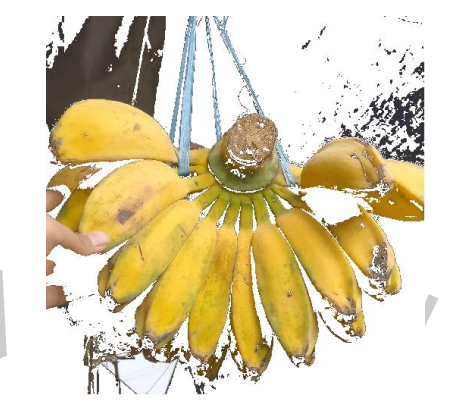

Gambar 4.4 Contoh Gambar Pisang Kepok dengan Latar Berwarna Putih

## **4.3.3 Membuat Dataset** *Training*

Pada tahap ini peneliti membuat *dataset inputs* dengan melakukan pengubahan dataset berupa gambar pisang kepok berlatar putih menjadi *file* npy. *File* npy berisi 300 baris dan 5 kolom yang terdiri dari nomor gambar (pada kolom 0), nilai persentase piksel cenderung berwarna merah (pada kolom 1), nilai persentase piksel cenderung berwarna hijau (pada kolom 2), nilai persentase piksel cenderung berwarna biru (pada kolom 3), dan nilai persentase piksel gelap (pada kolom 4).

Selain itu, peneliti juga membuat *dataset labels* berupa *file* npy yang berisi 300 baris dan 4 kolom. *Dataset labels* berisi angka (1,0,0) pada baris pertama sampai ke-99 yang diasumsikan bahwa gambar pisang kepok pada indeks 0 sampai indeks 99 adalah pisang kepok belum matang, angka (0,1,0) pada baris ke-100 sampai ke-199 yang diasumsikan bahwa gambar pisang kepok pada indeks 100 sampai indeks 199 adalah pisang kepok matang, dan angka (0,0,1) pada baris ke-200 sampai ke-299 yang diasumsikan bahwa gambar pisang kepok pada indeks 200 sampai indeks 299 adalah pisang kepok terlalu matang atau busuk.

## **4.3.4 Mengacak Dataset** *Training*

Pada tahap ini *file dataset inputs* dan *dataset labels* diacak hingga tak berurutan seperti awal posisi barisnya. Namun, setiap baris yang ada pada *dataset inputs* selalu berpasangan pada *dataset labels*. Hal ini dilakukan untuk

membuktikan bahwa model *Artificial Neural Network* yang dibuat berjalan dengan baik pada tahap identifikasi kematangan pisang kepok. Dataset yang telah diacak ini yang digunakan pada proses pelatihan model *Artificial Neural Network.*

#### **4.3.5 Pembuatan Model dengan Algoritma** *Artificial Neural Network*

Pada tahap ini, peneliti melakukan pengembangan atau membuat aplikasi identifikasi kematangan pisang kepok menggunakan algoritma *Artificial Neural Network.* Gambar di bawah ini adalah arsitektur *Artificial Neural Network* dari aplikasi yang akan dibuat*.*

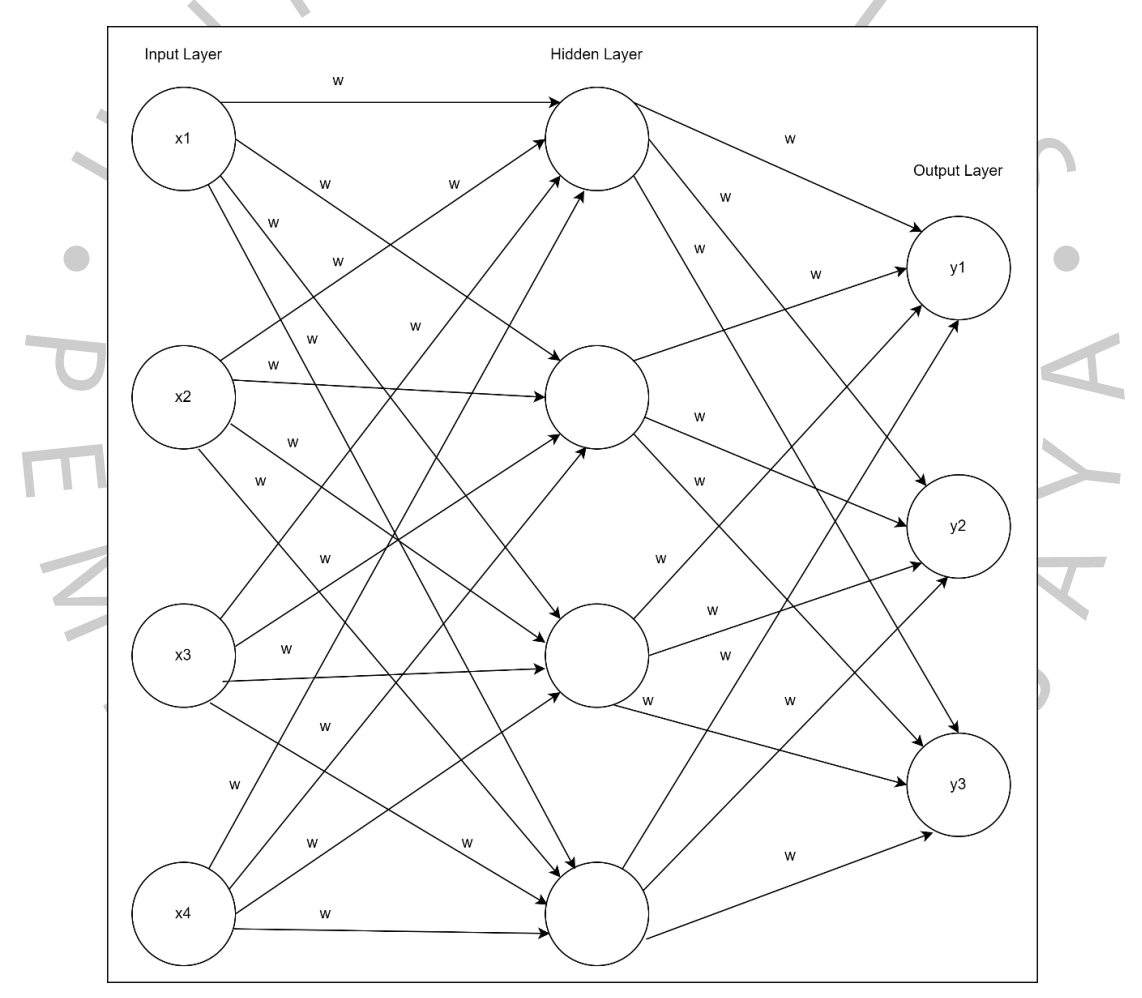

Gambar 4.5 Arsitektur *Artificial Neural Network* dari Aplikasi Identifikasi Kematangan Pisang Kepok

Berdasarkan gambar arsitektur *Artificial Neural Network* di atas menunjukkan bahwa dalam menerapkan algoritma *Artificial Neural Network* pada aplikasi identifikasi kematangan pisang kepok membutuhkan beberapa hal berikut.

- 1. Pada *input layer* dibutuhkan 4 variabel yang terdiri dari nilai persentase piksel berwarna cenderung merah, nilai persentase piksel berwarna cenderung hijau, nilai persentase piksel berwarna cenderung biru, dan nilai persentase piksel gelap. Keempat variabel tersebut didapatkan dari nilai RGB gambar pisang kepok yang akan menjadi data *input* pada aplikasi. Data *input* yang digunakan merupakan hasil dari *dataset inputs* yang telah diacak.
- 2. *Hidden layer* ditetapkan sebanyak 1 *hidden layer* dan memiliki 4 *neuron*.
- 3. Pada *output layer* dibutuhkan 3 variabel untuk mempresentasikan 3 kelas yang terdiri dari pisang kepok belum matang, pisang kepok matang, dan pisang kepok terlalu matang atau busuk.

Setelah menentukan variabel dari *input layer*, *hidden layer*, dan *output layer* serta telah menyiapkan *dataset inputs* maka dapat melakukan pemodelan. Pembuatan model dengan algoritma *Artificial Neural Network* menggunakan aplikasi IDE Pycharm. Berikut merupakan implementasi kode program pada pembuatan model aplikasi identifikasi kematangan pisang kepok.

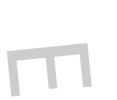

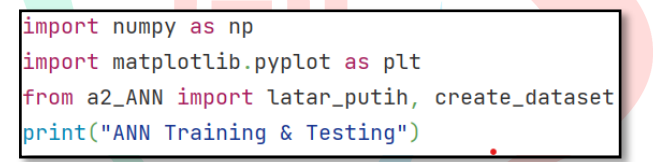

#### Gambar 4.6 Potongan Kode Program 1

Potongan kode program pada Gambar 4.6 berfungsi untuk melakukan *import library numpy*, *library matplotlib* dan memanggil program yang digunakan untuk pra olah data.

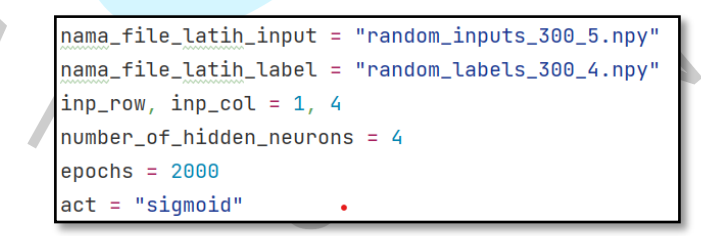

Gambar 4.7 Potongan Kode Program 2

Potongan kode program pada Gambar 4.7 berfungsi untuk memanggil *dataset inputs* dan *dataset labels* yang akan dijadikan data latih pada model yang dibuat. Selain itu, berfungsi untuk menentukan nilai pada kolom berapa saja yang akan diproses, menentukan jumlah hidden neuron, menentukan epochs, dan fungsi aktivasi yang digunakan.

```
def sigmoid(a):
   hasil = 1 / (1 + np.exp(-a))return hasil
def ReLU(a):
   hasil = ae, f = a. shape
   for i in range(0, e):
       for j in range(0, f):
           if a[i, j] < 0 : hasil[i, j] = 0if a[i, j] >= 0; hasil[i, j] = a[i, j]return hasil
```
Gambar 4.8 Potongan Kode Program 3

Potongan kode program pada Gambar 4.8 berfungsi untuk menghitung dengan rumus fungsi sigmoid dan fungsi ReLU.

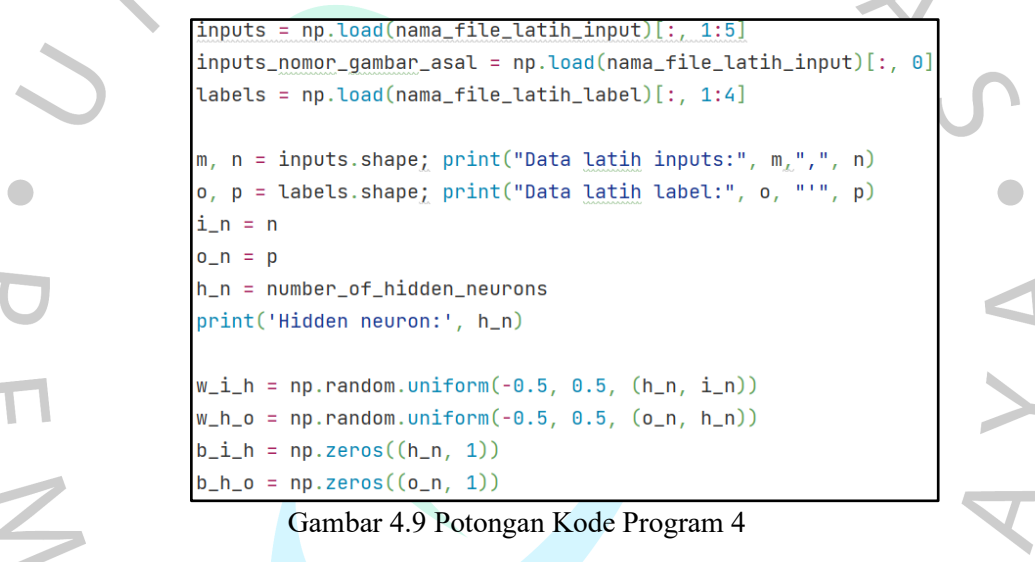

Potongan kode program pada Gambar 4.9 berfungsi untuk menghitung dengan rumus fungsi sigmoid dan fungsi ReLU.

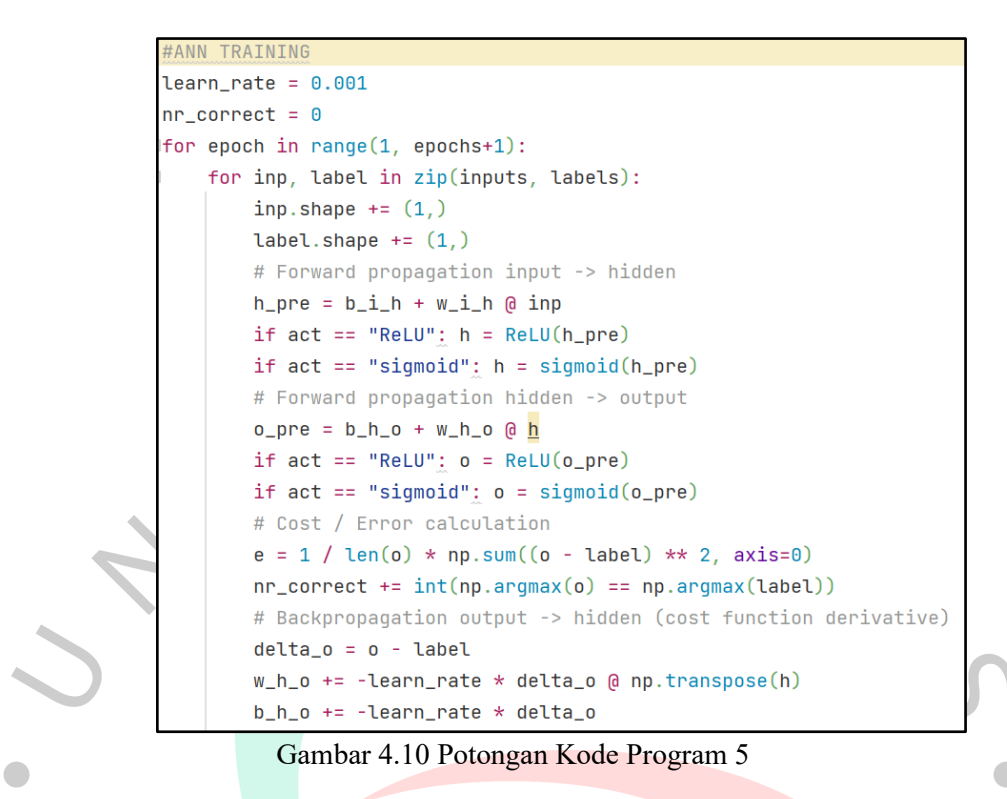

Potongan kode program pada Gambar 4.10 berfungsi untuk proses *training*

model *Artificial Neural Network*.

```
# Backpropagation hidden -> input (activation function derivative)
    delta_h = np.transpose(w_h_o) @ delta_o * (h * (1 - h))
    w_i_h += -learn_rate * delta_h @ np.transpose(inp)
   b_i_h + = -learn_rate * delta_h# Show accuracy for this epoch
print(f"epoch = {epoch}, " + f"Accuracy: {round((nr_correct / inputs.shape[0]) * 100, 2)}%.")
nr\_correct = 0
```
Gambar 4.11 Potongan Kode Program 6

Potongan kode program pada Gambar 4.11 merupakan bagian dari proses *training* model yang berfungsi untuk menghitung tingkat akurasi dari model yang dibuat.

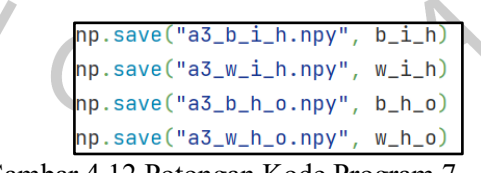

Gambar 4.12 Potongan Kode Program 7

Potongan kode program pada Gambar 4.12 berfungsi untuk menyimpan hasil *training* di komputer.

```
lef konversi(array):
   posisi_dg_nilai_tertinggi = array.argmax()
   if posisi_dg_nilai_tertinggi == 0: label_hasil = "belum matang"
   if posisi_dq_nilai_tertinggi == 1: label_hasil = "matang"
   if posisi_dg_nilai_tertinggi == 2: label_hasil = "terlalu matang atau busuk"
   return label_hasil
```
Gambar 4.13 Potongan Kode Program 8

Potongan kode program pada Gambar 4.13 berfungsi untuk menguji model, serta menentukan label hasil identifikasi kematangan pisang kepok. Penentuan label hasil didapatkan apabila posisi nilai tertinggi pada indeks (0) atau kolom ke-1, maka pisang kepok dinyatakan belum matang, apabila posisi nilai tertinggi pada indeks (1) atau kolom ke-2, maka pisang kepok dinyatakan matang, dan apabila posisi nilai tertinggi pada indeks (2) atau kolom ke-3, maka pisang kepok dinyatakan terlalu matang atau busuk.

> $b_i_h = np.load("a3_b_i_h.npy")$  $w_i_h = np.load("a3_w_i_h, npy")$  $b_h_0 = np.load("a3_b_h_0.npy")$  $w_h_0 = np.load("a3_w_h_0.npy")$

Gambar 4.14 Potongan Kode Program 9

Potongan kode program pada Gambar 4.14 berfungsi untuk membaca *file* hasil *training* yang telah tersimpan pada komputer.

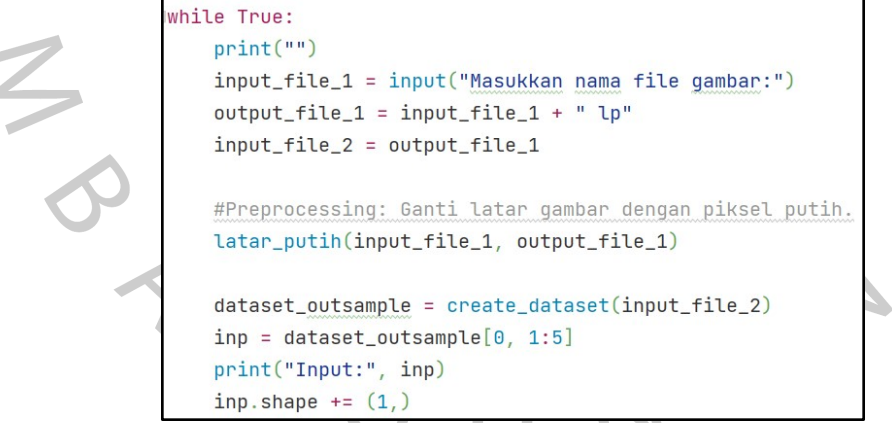

Gambar 4.15 Potongan Kode Program 10

Potongan kode program pada Gambar 4.15 berfungsi untuk *input file* gambar yang akan diidentifikasi kematangannya (data uji), mengubah latar gambar menjadi latar putih, dan mengubah gambar latar putih menjadi dataset berupa *file* npy yang berisi nilai persentase piksel cenderung berwarna merah, nilai persentase piksel cenderung berwarna hijau, nilai persentase piksel cenderung berwarna biru, dan nilai persentase piksel gelap.

```
# Forward propagation input -> hidden
h_pre = b_i_h + w_i_h a inp.reshape(inp_row*inp_col, 1)
if act == "ReLU": h = ReLU(h pre)if act == "sigmoid": h = sigmoid(h\_pre)# Forward propagation hidden -> output
o_{p} pre = b_{h} o_{p} + w_{h} o_{p} a h
if act == "ReLU": o = ReLU(o pre)if act == "sigmoid": o = sigmoid(o\_pre)o = sigmoid(o\_pre)output = oprint("Output:", output)
```
Gambar 4.16 Potongan Kode Program 11

Potongan kode program pada Gambar 4.16 berfungsi untuk menghitung hasil *output* berupa nilai dengan 3 indeks yang memiliki rentang nilai 0 sampai 1.

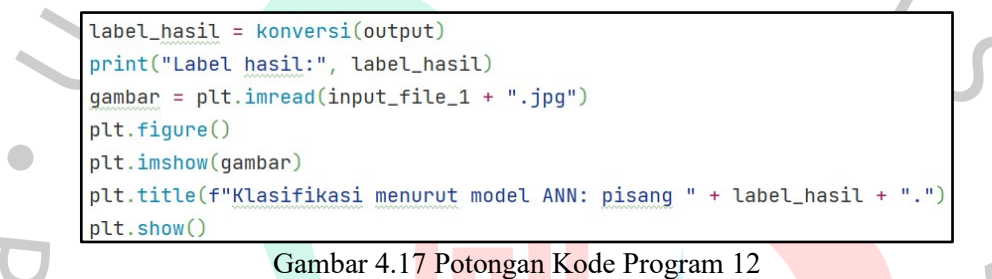

Potongan kode program pada Gambar 4.17 berfungsi untuk menentukan hasil *output* dari nilai dengan 3 indeks yang memiliki rentang nilai 0 sampai 1. Jika nilai hasil *output* pada indeks 0 lebih tinggi, maka pisang kepok dinyatakan belum matang. Jika nilai hasil *output* pada indeks 1 lebih tinggi, maka pisang kepok dinyatakan matang. Jika nilai hasil *output* pada indeks 2 lebih tinggi, maka pisang kepok dinyatakan terlalu matang atau busuk.

# **4.3.6 Alur Komputasi**

Diagram alir digunakan untuk menggambarkan proses algoritma *Artificial Neural Network* dari mengolah gambar sampai mengidentifikasi tingkat kematangan pisang kepok. Berikut di bawah ini diagram alir aplikasi identifikasi tingkat kematangan pisang kepok.

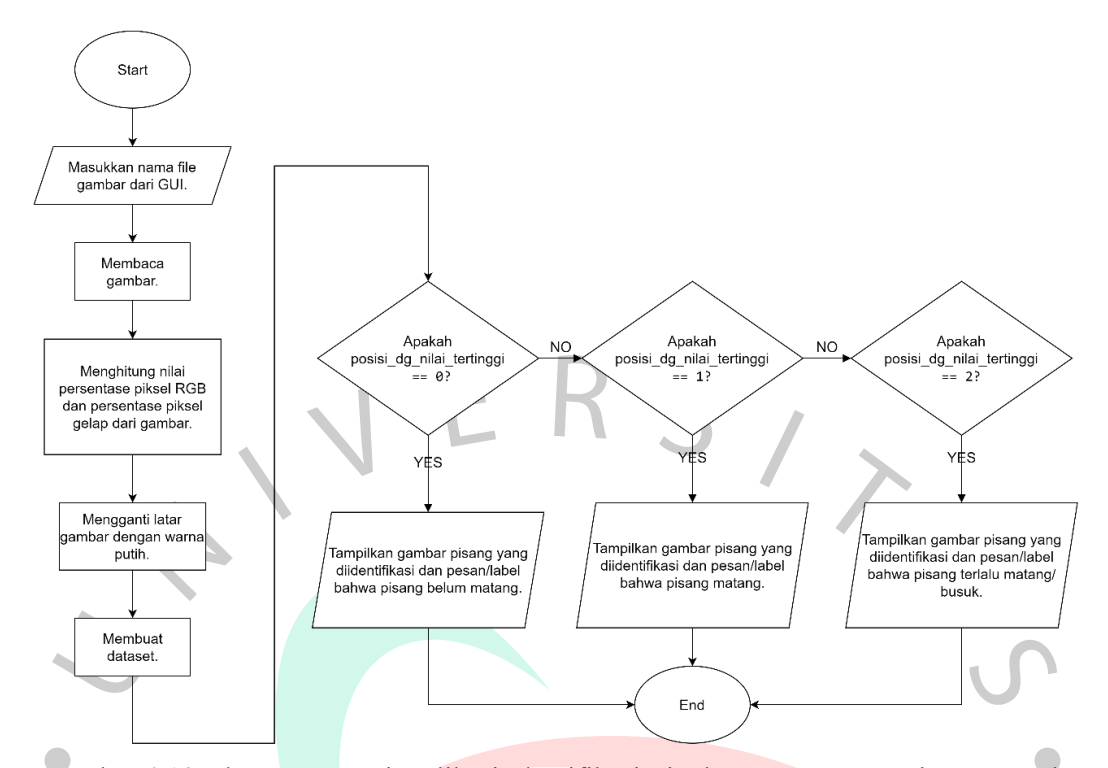

Gambar 4.18 Alur Komputasi Aplikasi Identifikasi Tingkat Kematangan Pisang Kepok Gambar 4.18 memperlihatkan diagram alir algoritma aplikasi identifikasi tingkat kematangan pisang kepok. Berikut penjelasan dari diagram alir tersebut.

1. Pengguna memasukkan nama *file* gambar yang ingin diidentifikasi.

- 2. Sistem membaca gambar.
- 3. Sistem menghitung persentase nilai piksel RGB dan persentase nilai piksel gelap dari gambar.
- 4. Sistem mengganti latar gambar dengan warna putih.
- 5. Sistem membuat dataset yang berisi persentase piksel merah, persentase piksel hijau, persentase piksel biru, dan persentase piksel gelap.
- 6. Jika posisi dengan nilai tertinggi = 0, maka sistem menampilkan gambar dan pesan/label bahwa pisang kepok belum matang. Jika posisi dengan nilai tertinggi = 1, maka sistem menampilkan gambar dan pesan/label bahwa pisang kepok matang. Jika posisi dengan nilai tertinggi = 2, maka sistem menampilkan gambar dan pesan/label bahwa pisang kepok terlalu matang atau busuk.

#### **4.3.7** *Use Case Diagram*

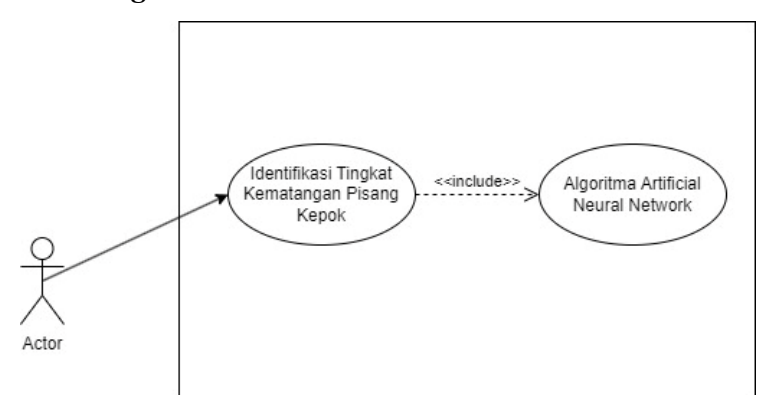

Gambar 4.19 *Use Case* Diagram Aplikasi Identifikasi Tingkat Kematangan Pisang Kepok

Berdasarkan Gambar 4.19, *actor* atau pengguna setelah membuka aplikasi identifikasi kematangan pisang kepok dapat melihat menu *start* dan menu keluar secara langsung. Jika pengguna memilih menu *start*, maka akan tampil halaman untuk memasukkan direktori gambar pisang kepok yang ingin diidentifikasi tingkat kematangannya. Selanjutnya, pengguna dapat memilih tombol proses untuk melihat hasil identifikasi tingkat kematangan pisang kepok. Ketika pengguna memilih menu keluar, aplikasi akan tertutup.

# **4.3.8 Skenario** *Use Case*

Skenario *use case* merupakan penjelasan secara rinci dari *use case* diagram. Berikut beberapa scenario *use case* yang digunakan pada aplikasi identifikasi tingkat kematangan pisang kepok.

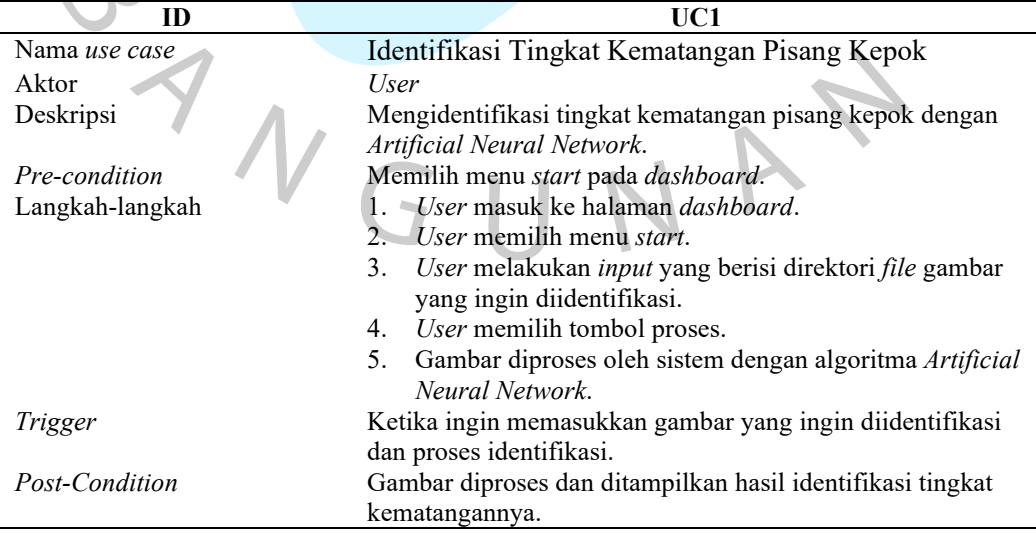

Tabel 4.4 Skenario *Use Case* Identifikasi Tingkat Kematangan Pisang Kepok

### **4.3.9** *Activity Diagram*

*Activity diagram* merupakan gambaran alur aktivitas dari sebuah sistem yang dirancang (Kurniawan & Syarifuddin, 2020). *Activity diagram* ini berisikan runtutan proses dari aplikasi yang dibuat oleh peneliti. Gambar di bawah ini adalah *activity diagram* aplikasi identifikasi tingkat kematangan pisang kepok.

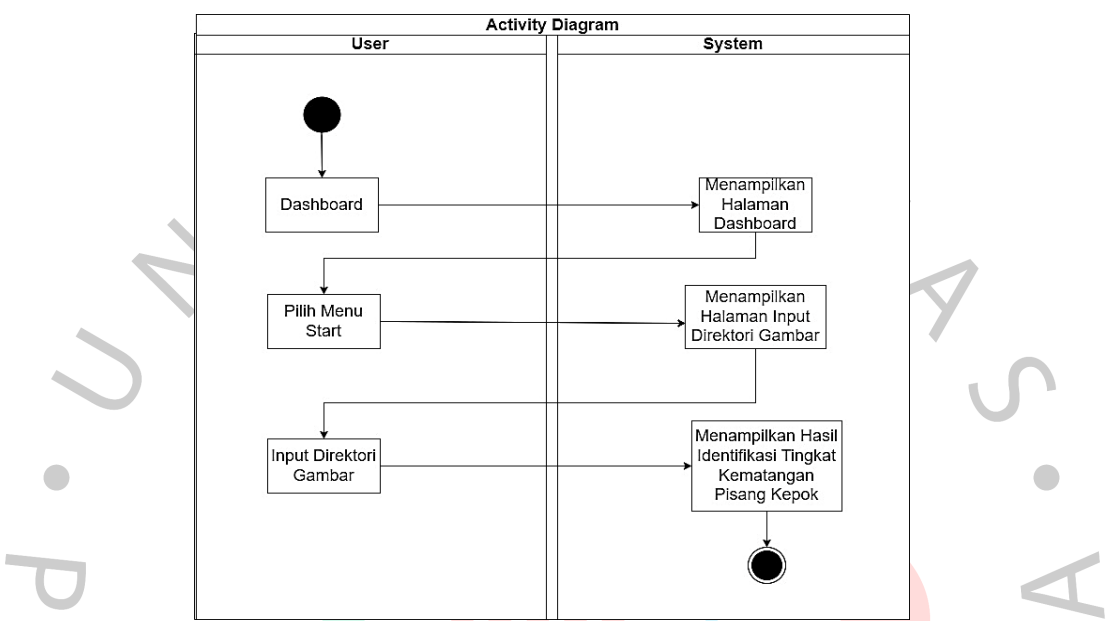

Gambar 4.20 *Activity Diagram* Identifikasi Tingkat Kematangan Pisang Kepok

Gambar 4.20 adalah *activity diagram* identifikasi tingkat kematangan pisang kepok untuk memulai tahap identifikasi tingkat kematangan pisang kepok hingga langkah-langkah pengguna melakukan *input* direktori gambar dan proses sistem mengidentifikasi gambar hingga menampilkan hasil identifikasinya.

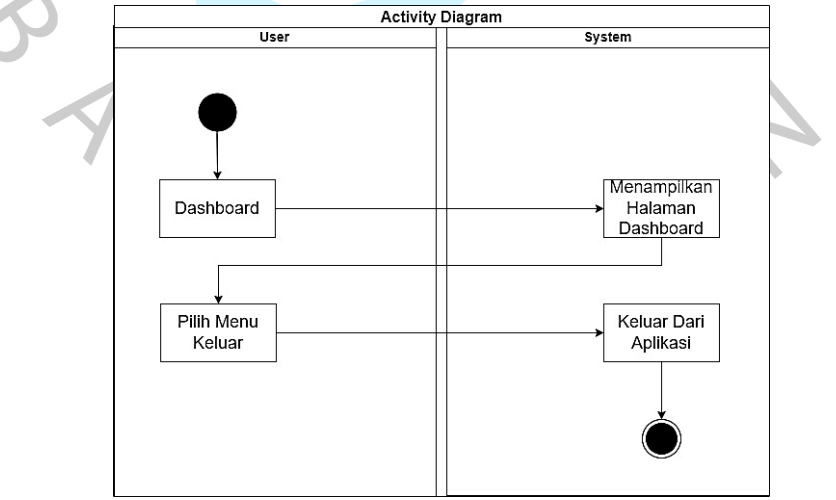

Gambar 4.21 *Activity Diagram* Keluar

Gambar 4.21 merupakan *activity diagram* keluar, yaitu langkahlangkah pengguna ketika ingin keluar dari aplikasi.

### **4.3.10** *Sequence Diagram*

Sequence diagram berisi penjelasan dari objek-objek yang berhubungan dengan proses berjalannya sebuah sistem. Sequence diagram digunakan untuk mengetahui urutan proses penggunaan dari aplikasi sehingga mendapatkan *output* yang diinginkan. Berikut di bawah ini gambaran *sequence diagram* dari aplikasi identifikasi tingkat kematangan pisang kepok.

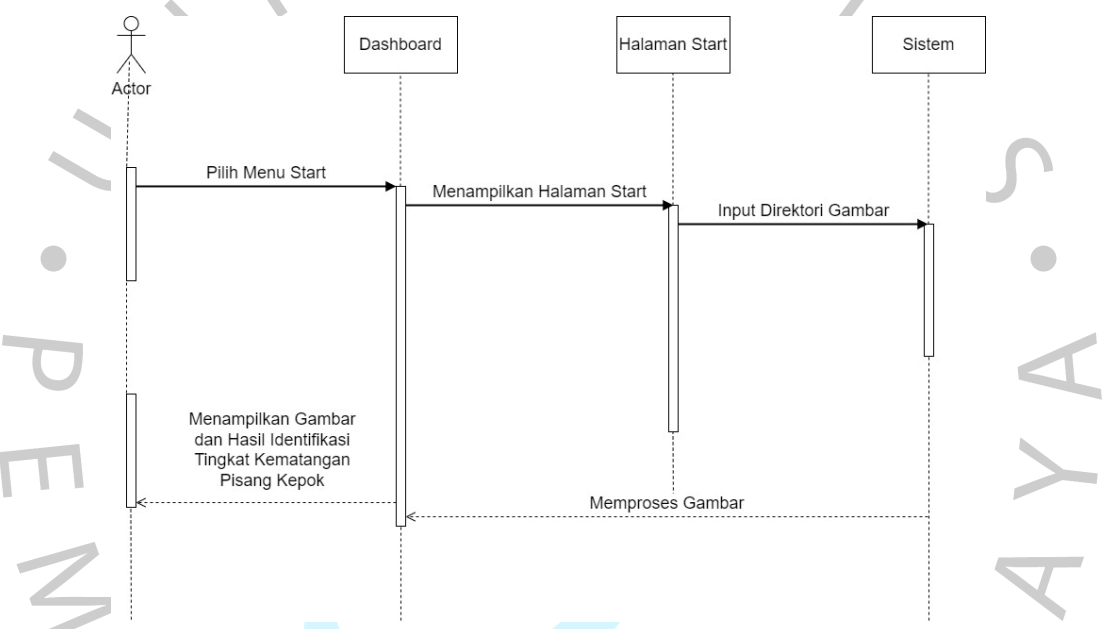

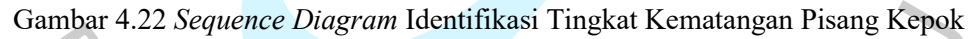

Gambar 4.22 adalah *sequence diagram* identifikasi tingkat kematangan pisang kepok yang menjelaskan proses dari pilih menu *start* hingga memproses gambar pisang kepok yang ingin diidentifikasi serta menampilkan hasil identifikasi tingkat kematangan pisang kepok.

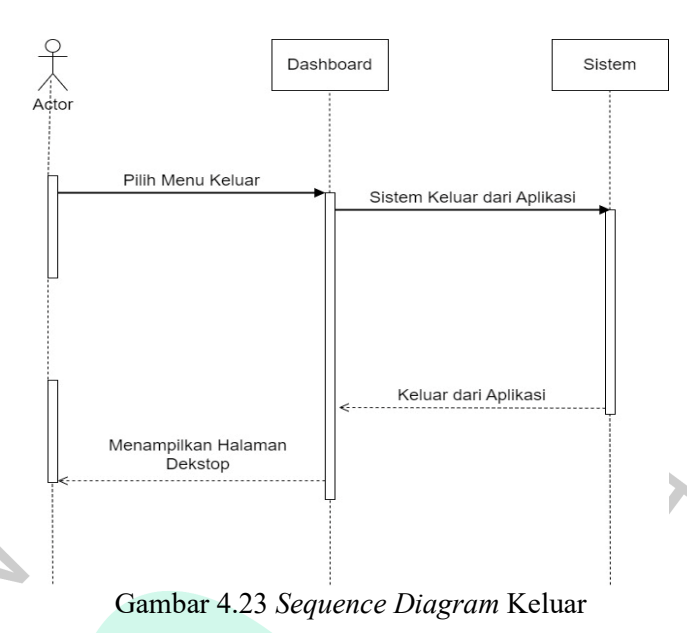

Gambar 4.23 merupakan *sequence diagram* keluar yang menjelaskan proses keluar dari aplikasi.

# **4.3.11 Perancangan Antar Muka**

 $\bullet$ 

Perancangan antar muka merupakan gambaran desain aplikasi yang dibuat oleh peneliti dengan editor Figma. Berikut beberapa desain antar muka dari aplikasi identifikasi tingkat kematangan pisang kepok.

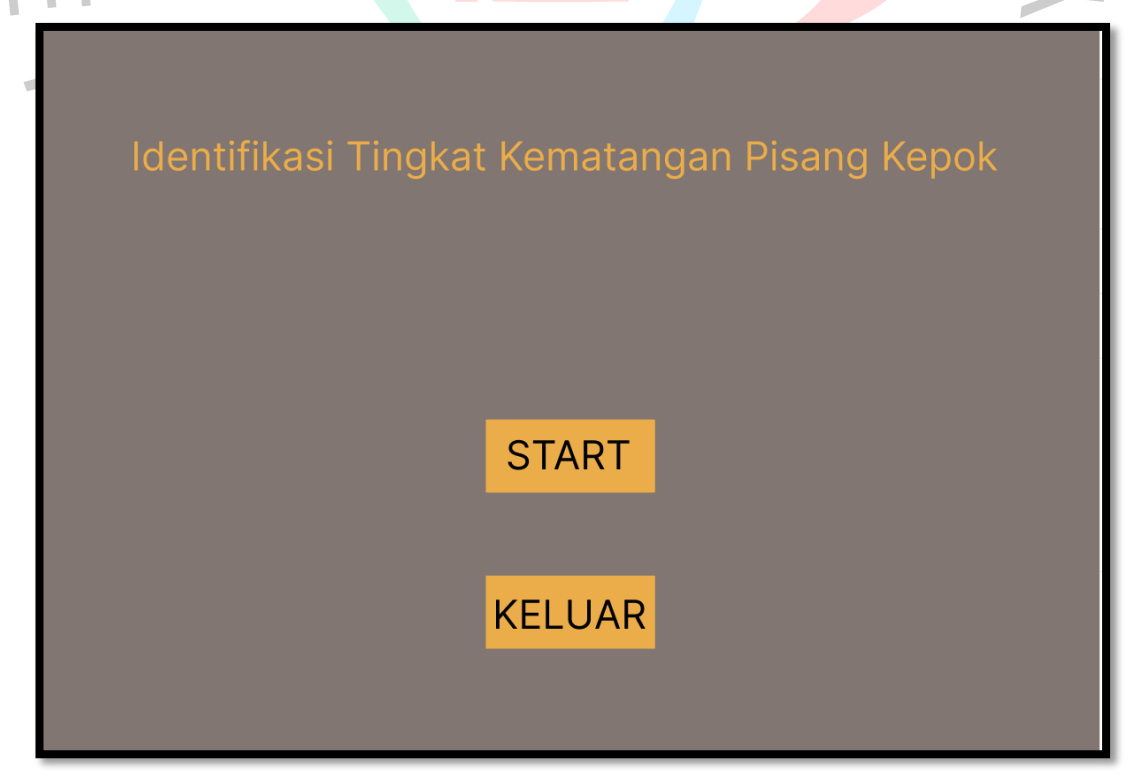

Gambar 4.24 Rancangan Tampilan *Dashboard*

Gambar 4.24 merupakan rancangan tampilan *dashboard* untuk pengguna. Pengguna dapat memilih tombol *start* jika ingin memulai tahap identifikasi tingkat kematangan pisang kepok. Jika pengguna ingin menutup aplikasi dapat memilih tombol keluar.

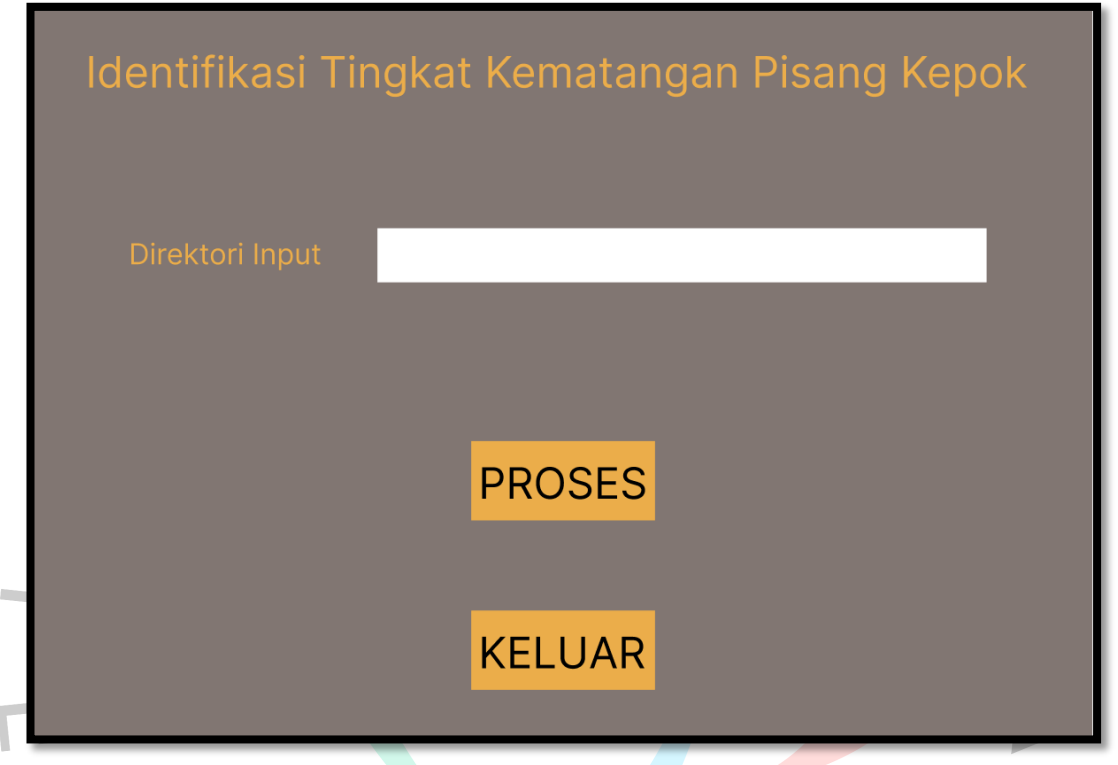

Gambar 4.25 Rancangan Tampilan Proses Identifikasi Tingkat Kematangan Pisang Kepok

Gambar 4.25 merupakan rancangan tampilan proses identifikasi tingkat kematangan pisang kepok untuk pengguna. Pengguna dapat mengetik *file* direktori dari gambar yang ingin diidentifikasi. Setelah itu, pengguna dapat menekan tombol proses agar aplikasi dapat melakukan proses identifikasi tingkat kematangan pisang kepok.IV

GIL

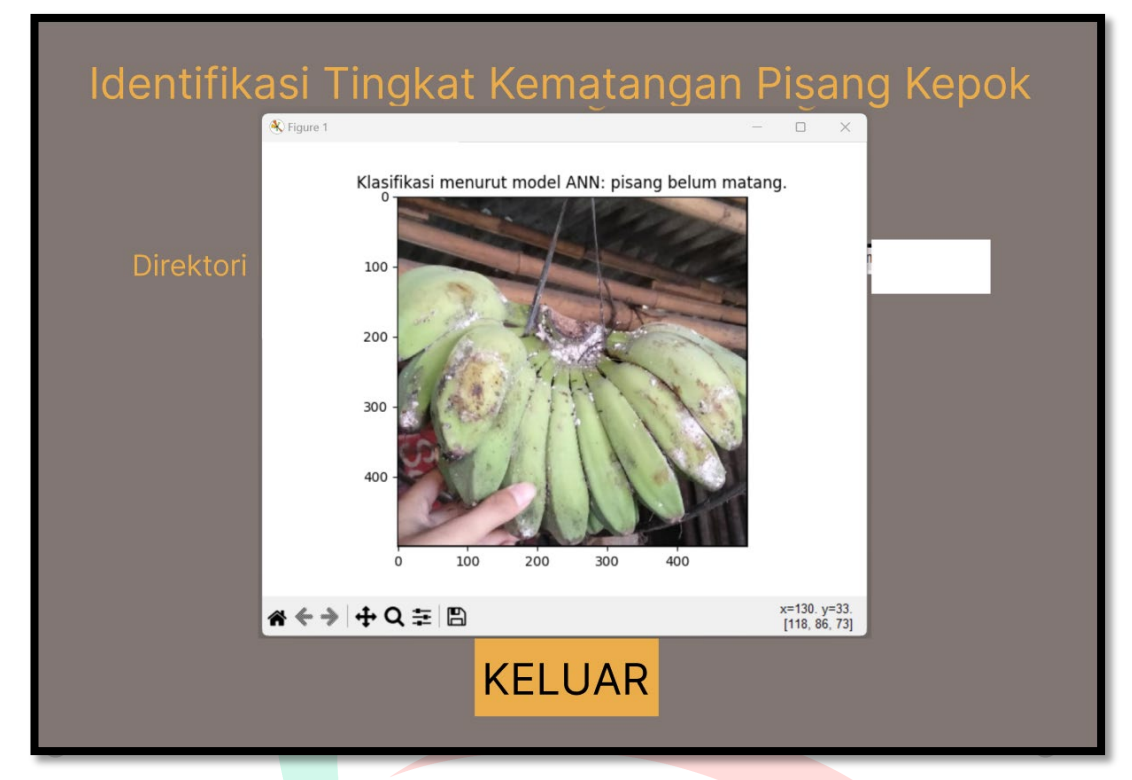

Gambar 4.26 Rancangan Tampilan Hasil Identifikasi Tingkat Kematangan Pisang Kepok Gambar 4.26 merupakan rancangan tampilan hasil identifikasi tingkat kematangan pisang kepok.

## **4.3.12 Perancangan Pengujian**

Pada perancangan aplikasi harus dilakukan tahap pengujian agar aplikasi yang dibuat dapat dipastikan hasilnya sesuai atau tidak dengan rancangan yang sudah dilakukan sebelumnya. Pada pengujian ini, peneliti menggunakan pengujian *Black Box* dan *White Box*.

# **4.3.12.1 Perancangan Pengujian** *Black Box*

Pengujian *black box* dilakukan agar penguji mengetahui *output* yang diperoleh sudah sesuai dengan *input* (Ningrum, Suherman, Aryanti, Prasetya, & Saefudin, 2019). Berikut tabel hasil pengujian *black box*.

| N <sub>0</sub> | Fitur Aplikasi | Input                 | Hasil yang Diharapkan              |  |
|----------------|----------------|-----------------------|------------------------------------|--|
|                | Menu Dashboard | Pengguna membuka      | Menampilkan halaman                |  |
|                |                | aplikasi.             | <i>dashboard</i>                   |  |
|                | Menu Start     | Pengguna memilih menu | Menampilkan halaman start          |  |
|                |                | start.                | yang berisi <i>input</i> direktori |  |
|                |                |                       | gambar.                            |  |
|                | Menu Proses    | Pengguna memilih menu | Gambar yang dimasukkan             |  |
|                |                | proses.               | diproses dan menampilkan           |  |
|                |                |                       | gambar serta hasil identifikasi    |  |
|                |                |                       | tingkat kematangan pisang          |  |
|                |                |                       | kepok.                             |  |
| 4              | Menu Keluar    | Pengguna memilih menu | Aplikasi tertutup.                 |  |
|                |                | keluar.               |                                    |  |
|                |                |                       |                                    |  |

Tabel 4.5 Rancangan Pengujian *Black Box*

# **4.3.12.2 Perancangan Pengujian** *White Box*

Pengujian *white box* dilakukan untuk menganalisa aplikasi hingga kode program dari aplikasi (Sie, Musdar, & Bahri, 2022). Pengujian *white box* dilakukan terhadap algoritma *Artificial Neural Network* untuk memastikan kode program berjalan dengan baik dalam mengidentifikasi tingkat kematangan pisang kepok melalui gambar.

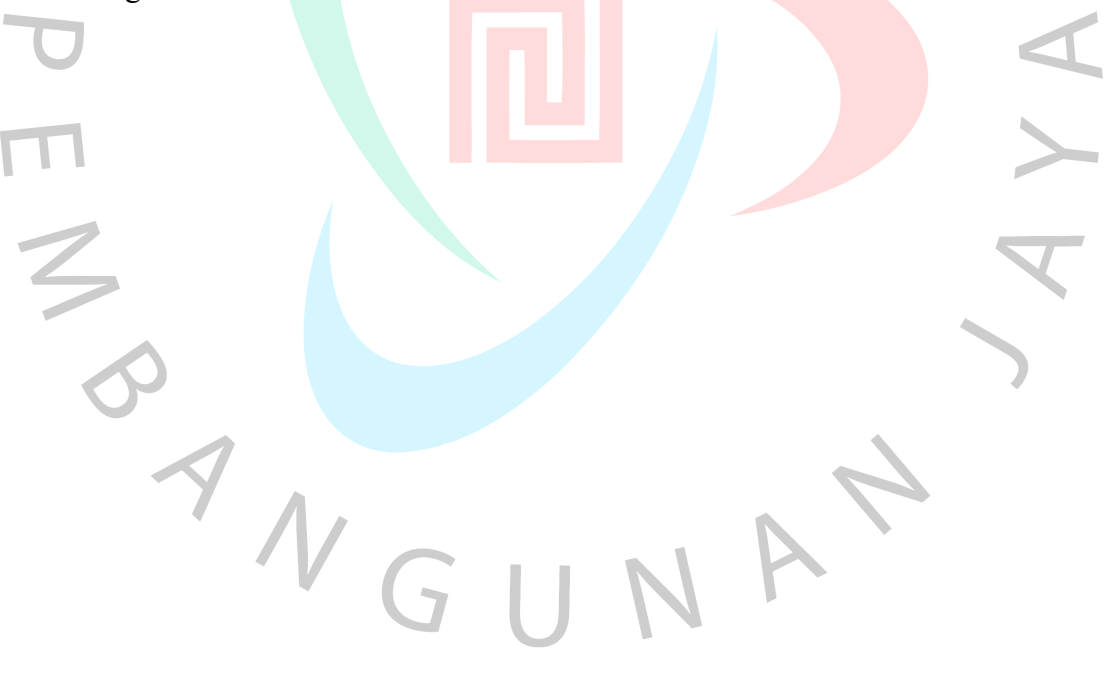